## Power Supply

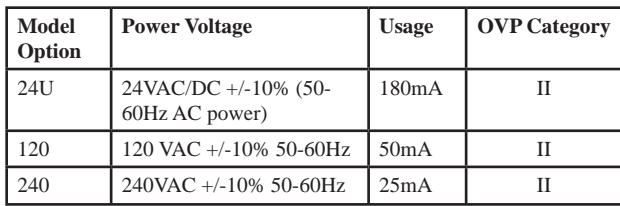

Current Input 5 Amp secondary CT or ProteCT (0.333VAC) 5A series: 50-3000A) MV series: 5-1500A)

Voltage Input 347/600VAC 3-PhaseWye system with earthed neutral, Measurement Category III 600VAC 3-Phase Delta system,

Accuracy  $\lt 1\%$ Linearity  $< 0.5\%$ Isolation Voltage 2500 VAC

 Measurement Category III Output Modbus RTU (RS485) KWH pulse contact, 40mA and 50 VDC max. Frequency Range Auto. selects 50 or 60 hertz Operating Temp.  $14 - 122^{\circ}$  F (-10<sup>o</sup> to +50<sup>o</sup> C) Enclosure UL94 V0 Rated Environmental 0–95% Relative Humidity non condensing Altitude to 2000 meters Pollution Degree 2 Indoor UseEMC/Immunity EN50081-1, EN50082-2 Agency Approvals UL/cUL Listed

# **Specifications CONSIDERED ATTENTS AND INCORD MODEL Number Key**

**APN - 600 - MV - 120 - MOD**

**OUTPUT TYPE:**MOD - Modbus RTU (RS485)

**POWER SUPPLY:**24U - 24VAC/DC120 - 120VAC240 - 240 VAC

**CURRENT INPUT:**5A - 5 amp secondary CT MV - 0.333 VAC secondary (ProteCT)

**VOLTAGE INPUT RANGE:**

600 - Line voltage 100 - 600 VAC

**POWER MONITOR TYPE:**APN - AC Power Monitor, Digital Output

# **Know Your Power**

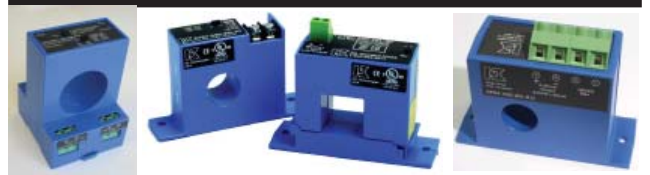

**Other NK Technologies Products Include:** AC & DC Current TransducersAC & DC Current Operated Switches 1φ & 3φ Power Transducers Current & Potential Transformers (CTs & PTs)

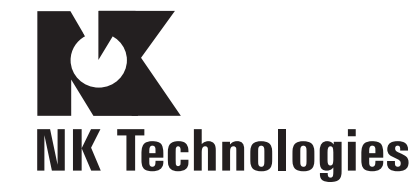

3511 Charter Park Drive, San Jose, CA 95136 800-959-4014 or 408-871-7510 Phone408-871-7515 FAXsales@nktechnologies.com, www.nktechnologies.com APN Instruction Sheet Rev 6 03/17 P/N791000004

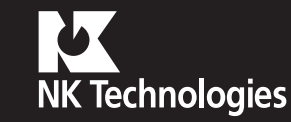

# **INSTRUCTIONS**

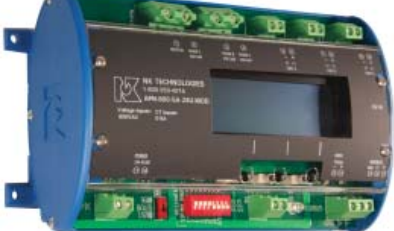

# **APN SERIESAC Power MonitorMaximum 600 VoltsModbus RTU Output**

# **Quick "How To" Guide**

- 1. Ensure correct model was chosen for Current Input Type: 5 amp or low-voltage 333mVAC.
- 2. Mount the monitor to a DIN rail using integrated mounting clips on backside of power monitor.
- 3. Connect non-energized 3 phase input voltage (term. 2-4, neutral 1 if used) . 1 amp fuses are recommended. Tighten all terminals to 5-7 inch-pounds.
- 4. Connect Current Transformer Inputs (term. 5-10). The white wire (or X1 terminal) from a CT is positive or phase indicator (6-8-10).
- 5. Select baud rate, network address
- 6. Connect network output (term. 11-13)
- 7. Connect power supply (term. 16-17)
- 8. Connect kWH pulse output if needed
- 9. Energize the monitor and primary circuit.
- 10. Set CT ratio and KWH type using buttons below the display.

# **Description**

APN Series Power Monitors are designed to monitor AC loads and provide data points displaying line voltage, current, instantaneous wattage, accumulated watt-hours and power factor. The APN is available with a Modbus RTU (RS485) output as standard, and also provides a configurable pulsed contact representing accumulated watt hours.

# **Installation**

APN Power Monitors feature a 35mm wide DIN rail compatible housing. It should be installed in a UL listed fire/electrical enclosure certified under NRTL, or similar.

If the equipment is used in a manner not specified by Neilsen-Kuljian, Inc., the protection provided by the equipment may be impaired.

**To mount on DIN rail:** Orient transducer so that line voltage terminals (1) neutral if used, (2) phase C, (3) phase B and (4) phase A are upright/at the top of unit and snap securely onto DIN rail. To remove, pull the spring clips away from the rail on the monitor underside, on the left and right corners.

**De-energize** the monitored circuit. It is **not recommended** to install the current sensors over an energized conductor. If unavoidable, adopt safe operating procedures when installing or removing the current sensors.

Identify the monitored circuit phases as A, B and C, in no particular order. Connect the primary voltage using up to 10 AWG rated 75/90°C, to terminals 1-4, A to 4, B to 3, C to 2 and the neutral (if used) to 1, and torque to 5-7 inch-pounds. Adding one amp fuses to the voltage input leads will protect the power monitor. Equipment can be used to monitor either Wye or Delta systems.

Install UL Listed Energy Monitoring Current Transformer (CT) certified under category XOBA over each identified phase conductor. Connect CT secondary using 26-14 AWG wire (twisted pair if ProteCT CT is used) Phase A to terminals 9-10, B to term. 7-8, and C to term. 5-6. The CT terminal marked X1 or the white lead connects to the positive and the black lead goes to negative. It is essential that the phase relationships be matched. Phase A voltage is connected to terminal 4, CT over phase A connects to term. 9 & 10, and so on for all three phases as labeled.

**The H1 side of the CT must face the source.** 

**The output will not be correct if there are any mismatched phases. Use a shorting block is highly recommended if 5 amp secondary CTs are used.**

The current sensors may not be installed in a panel where they exceed 75% of the wiring space of any cross-sectional area of the panel.

Separate Class 1 and non-Class 1 conductors per NEC.

# **Power Supply Wiring Connection**

Connect correct power supply voltage to terminals 14 & 15 on transducer using 22-14AWG copper wires rated 75/90°C and tighten terminals to 5-7 inch-pounds torque. Use 20A branch circuit protection against the remote possibility of a short.

# **Modbus Address and Baud Rate**

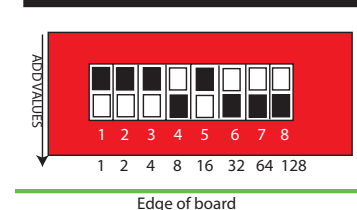

The node address is set through a series of eight dip-switches allowing a possible address range of 1-247. After converting your decimal address to binary either by hand or

with a calculator you can set the dip-switches by flicking the operating lever toward the edge of the board. As an example, the illustration above shows the address set at the decimal value of 23. Switch 1=1, 2=2, 3=4, 5=16.  $1+2+4+16=23$ 

Note that switch 8 has the largest value.

Cycle power to the unit after changing the network address. The baud rate can be set for 9600 or 19200 bps by placing the switch to the left of the node address block, in the appropriate position.

# **Input Wiring**

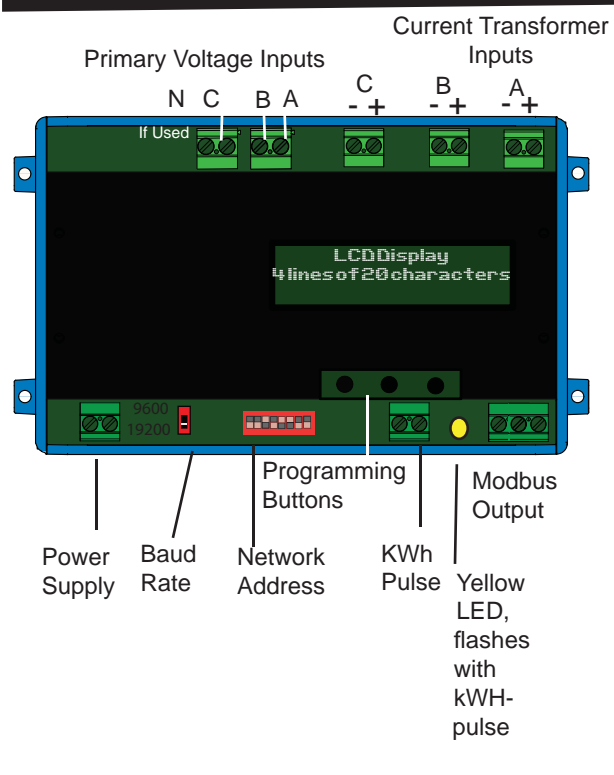

# **Set Up Screens**

When the field input connections have been made (current transformers and voltage), and the monitor is powered up, the LCD will display the following screen:

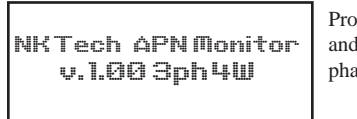

duct series, firmware version, meter configuration (three use, four wire).

After approximately two seconds, the display will show the default data display screen:

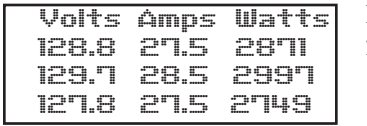

Display is 4 lines of 20 characters max.

Voltage and current are RMS values, the watts displayed are active power. The measurement is made with six, twenty four bit analog to digital converters.

Press one of the three buttons below the display and the display will change to:

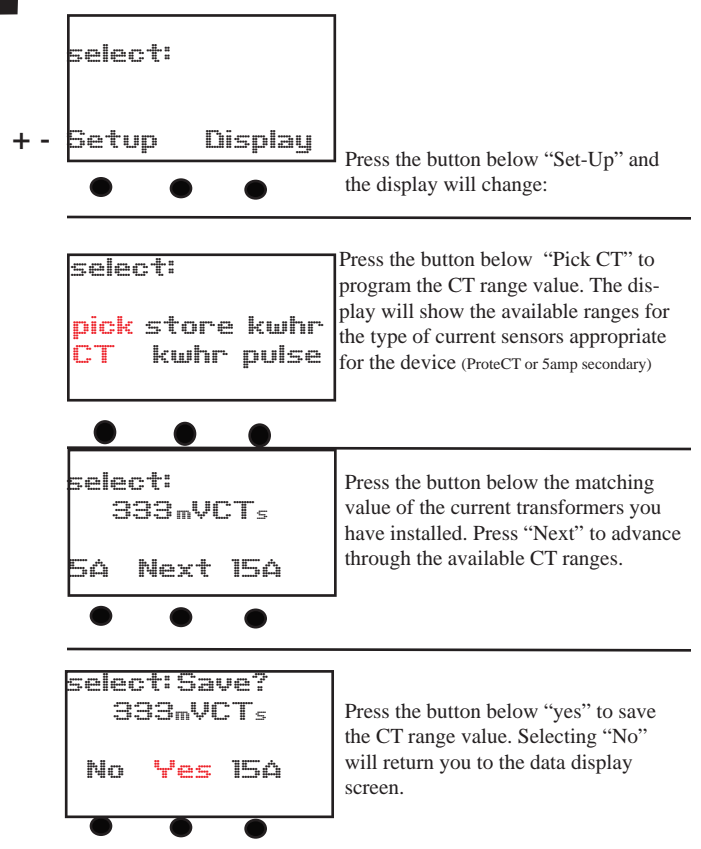

The APN can be used with many current transformers, and it must be programmed for the range you will be using. The ranges available are:

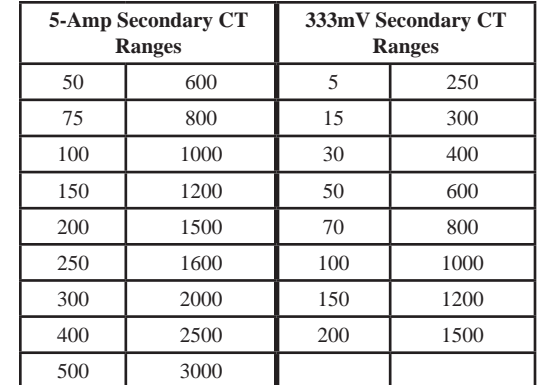

select:

ct

Enter KWHr setup by pressing the button to either "Store KWHr" to save and display the accumulated watt hour value to flash memory or "KWHr Pulse" to save and display accumulated value only while powered on. Any change to the meter set-up will clear

the KWHr pulse. **Pressing "KWHr Pulse" before "Store KWHr" will clear any previously accumulated watt hour value from fl ash memory.** 

Next select the rate at which the pulse contact opens and closes. The options are 1/10,

select:10/KWH next 1/KWH

pick store KWHr

KWHr pulse

1, or 10 KWH per pulse. The solid state no voltage contact will open and close when the selected watt hours have accumulated. Note: Only the 10KWHr setting is available with CT ranges of 1000 or higher. Press the button below the value you have selected, or next to see other values.

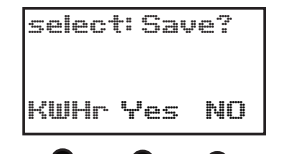

Once the pulse rate has been selected, the display will change to show the selected rate on the left. Pressing the button below "Yes" will save this value to memory. Pressing the button below "No" will return you to the Power Up ID.

Pulse Contact Connection

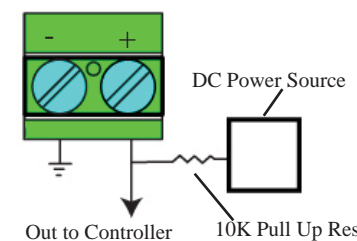

 $r = 10K$  Pull Up Resistor represented with an open and Use an external resistor of 10K ohm from the DC power to the pulse output contact (+) and out to the controller input. Ground the (-) terminal of the pulse contact. This will allow voltage to pass when the output is open, and block when closed. One kwh value is closed output cycle.

After completing the set up programming, the LCD display can be changed to show several data points. Press any button, and the display selection screen will be seen.

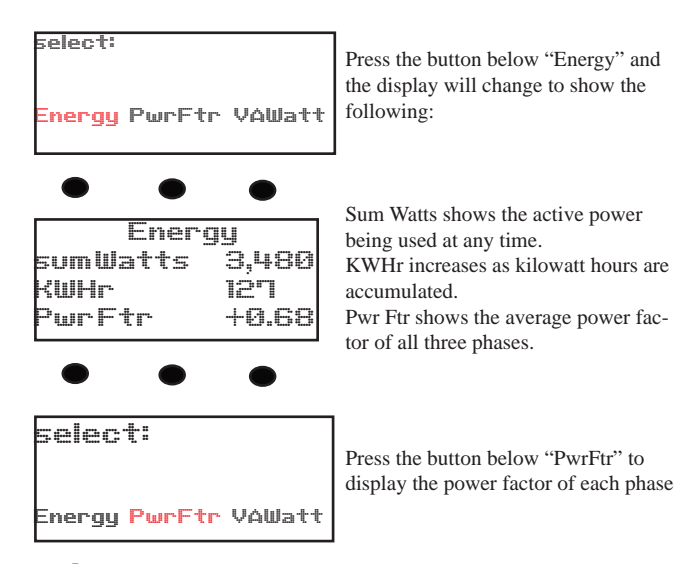

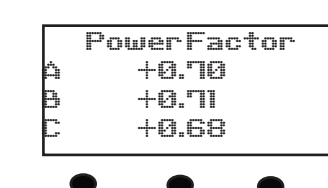

positive notation for inductive loads, and a (-) notation for loads which are capacitive.. If the monitored load is inductive, all three phases should show power factor as positive. If one or

The power factor is shown with a  $(+)$ 

more phases are displayed as **"0.01",** the current transformer is facing the wrong direction or the leads are reversed (X1 connected to negative).

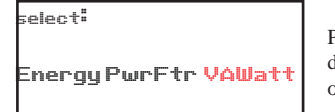

Press the button below "VAWatt" to display the voltage, current and watts of each phase.

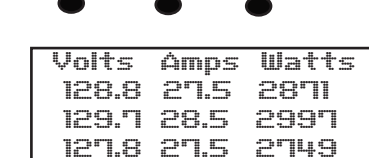

This is generally the last screen viewed, and will be the default screen shown. Press any button to return to set up or display other values.

### **About MODBUS and the APN Power Monitor**

 MODBUS® Protocol is a messaging structure, widely used to establish master-slave communication between intelligent devices. A MODBUS message sent from a master to a slave contains the address of the slave, the 'command' (e.g. 'read register'), the data, and a check sum (CRC). Since MODBUS protocol is just a messaging structure, it is independent of the underlying physical layer. The interface used by the Monitor is RS-485.

#### **The Query**

 The function code in the query tells the addressed slave device what kind of action to perform. The data bytes contains any additional information that the slave will need to perform the function. Only function code 03 HEX (Read Holding Registers) is supported by the Monitor, other codes will not be responded to and the red FAULT LED will turn on. The Monitor will read the requested registers and return their values. The data field will contain the information telling the slave which registers to read. The error check field (CRC) provides a method for the slave to validate the integrity of the message contents.

#### **The Response**

 If the slave detects a transmission error, the message will not be acted upon, but the red FAULT LED will be turned on. If the slave makes a normal response, the function code in the response is an echo of the function code in the query. The data bytes contain the data collected by the slave, with the reading of voltage, current, Watts and Power Factor.

 If an out of bounds register is requested , no register or too many registers have been requested, the function code is modified by adding 80 HEX to the function code (returning 83 HEX) to indicate that the response is an error response. There also will be 2 data bytes of zeros returned. The error check field (CRC) allows the master to confirm that the message contents are valid.

#### **RTU Mode**

 When controllers are setup to communicate on a MOD-BUS network using Remote Terminal Unit (RTU) mode, each eight-bit byte in a message contains two four-bit hexadecimal characters. Each message is transmitted in a continuous stream.

#### **Coding System**

 Consists of eight-bit binary, hexadecimal 0 ... 9, A ... F. There are two hexadecimal (HEX) characters contained in each eight-bit field of the message

Bits per Byte:

1 start bit

8 data bits, with the least significant bit sent first 1 bit for even parity

#### 1 stop bit

 Errors that occur during a query, such as parity or CRC, will flash the FAULT LED and no response will be sent.

#### **RTU Framing**

 In RTU mode, messages start with a silent interval of at least 3.5 character times. This time is scaled to BAUD rate with the BAUD selection switch.

The first field then transmitted is the device address. The allowable characters transmitted for all fields are hexadecimal 0 ... 9, A ... F. The Monitor monitors the network bus continuously, including during the silent intervals. When

the first field (the address field) is received, the Monitor decodes it to find out if it matches the address set on the switch. If there is a match the following bytes are collected. Following the last transmitted character, a similar interval of at least 3.5 character times, marks the end of the message. The Monitor will collect the data and respond to the master. A new message will begin after this interval

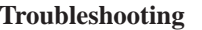

#### **1. No Data shown on LCD Display**

Recheck that all connections are made properly, and the power supply to the unit is energized. Recheck line volt age fuses to be sure they are conducting.

**2. Negative Power Factor when monitoring an inductive load.**

 One or more current transformers are reversed, either the marked H1 side is not facing the power source or the output leads are reversed. The X1 secondary must be connected to the positive input terminal.

#### **3. Modbus output is not being received at the Master**

 Check the slave (APN) network address setting to be sure there are no conflicts with other network nodes. Also recheck the baud rate settings to match the other equipment.

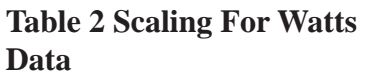

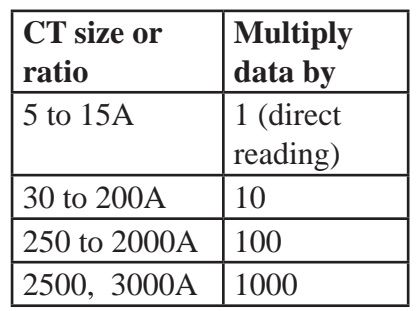

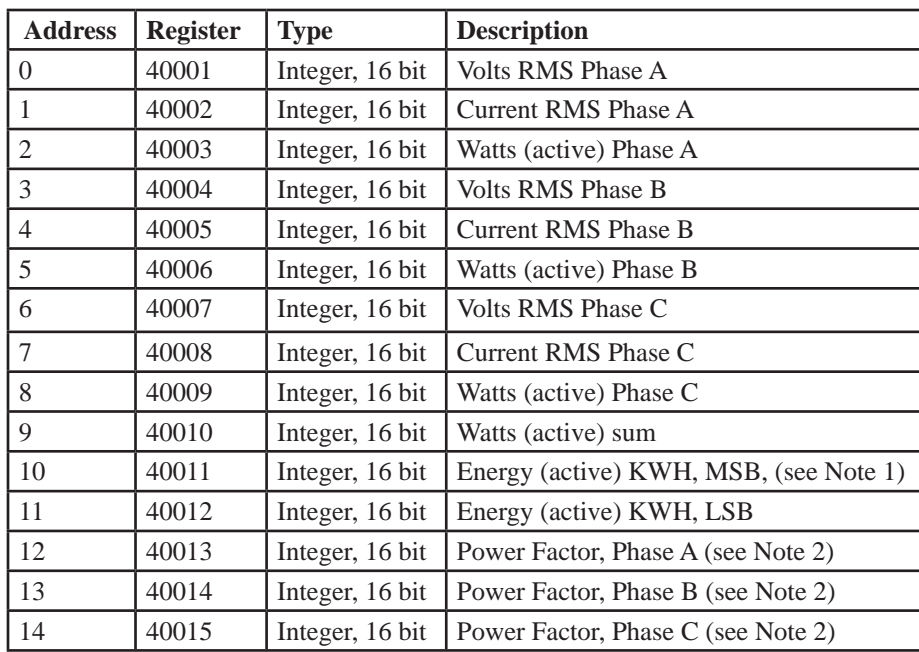

### **Notes:**

1. Energy is saved in two registers (40011 and 40012) for a maximum total of 4,294,967,295 kWHr. To combine the two registers, multiply MSB by 65,536 and add to LSB

2. A power factor reading of  $70 = +0.70$  (inductive). A power factor reading of  $198 = -0.70$  (capacitive). If the data shows readings greater than 128, subtract 128 from the reading and change the sign to negative. In the case shown as an example,  $198 - 128 = 70$ , but the sign should be changed to negative to represent a leading power factor.